# **MITSUBISHI**

# Type SW1D5F-CSKP-E Basic Communication Support Tool Programming Manual

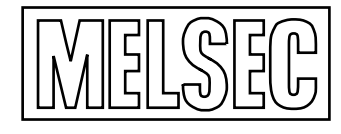

Mitsubishi Programmable Controller

## **SAFETY PRECAUTIONS**

(Prior to use, please read these precautions.)

When using the type SW1D5F-CSKP-E Communication Support Tool, thoroughly read this manual and the associated manuals referenced within.

Also pay careful attention to safety and handle the product carefully. These precautions apply only to the type SW1D5F-CSKP-E Communication Support Tool. For a description of the safety precautions applicable to a general-purpose personal computer used for running the product, refer to the manuals for your computer. These safety precautions classify the safety precautions into two categories 'DANGER' and 'CAUTION'.

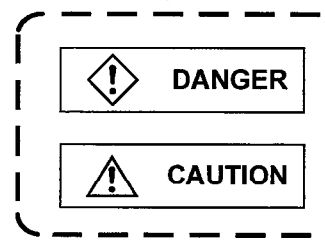

Procedures which may lead to a dangerous condition and cause death or serious injury if not carried out correctly.

Procedures which may lead to a dangerous condition and cause I superficial to medium injury, or physical damage only, if not carried out correctly.

Depending on circumstances, procedures indicated by  $\angle$ ! CAUTION may also be linked to serious results. In any case, it is important to follows the directions for usage.

Store this manual in a safe place so that you can take it out and read it whenever necessary. Always make it available to the end user.

## [DESIGN PRECAUTIONS]

**!>DANGER** 

- When connecting the Communication Support Tool to a programmable controller (PC) or any other control device, install an external safety circuit that keeps the entire system safe even when there are problems with the external power supply or the personal computer
- Any write operation that modifies data in the programmable controller will directly affect the mechanical control.
- The machine may move in an unexpected way if you incorrectly specify a device name or a device number.

Check the specified device names and numbers before operating your machine.

## **About the Manuals**

The table below lists other manuals provided for the type SW1D5F-CSKP-E Communication Support Tool.

## **Related Manuals**

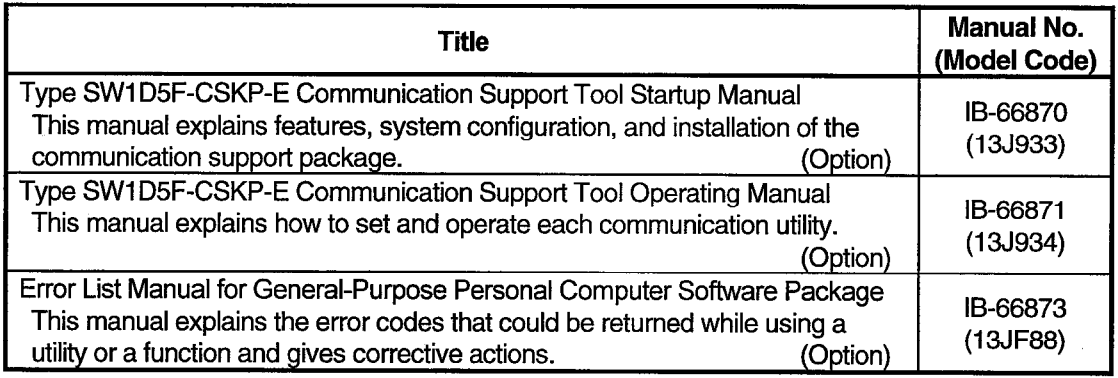

 $\mathcal{L}^{(1)}$  $\mathcal{A}^{\mathcal{A}}$ 

 $\bar{\beta}$ 

 $\bar{\beta}$ 

## **REVISIONS**

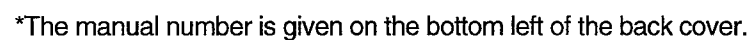

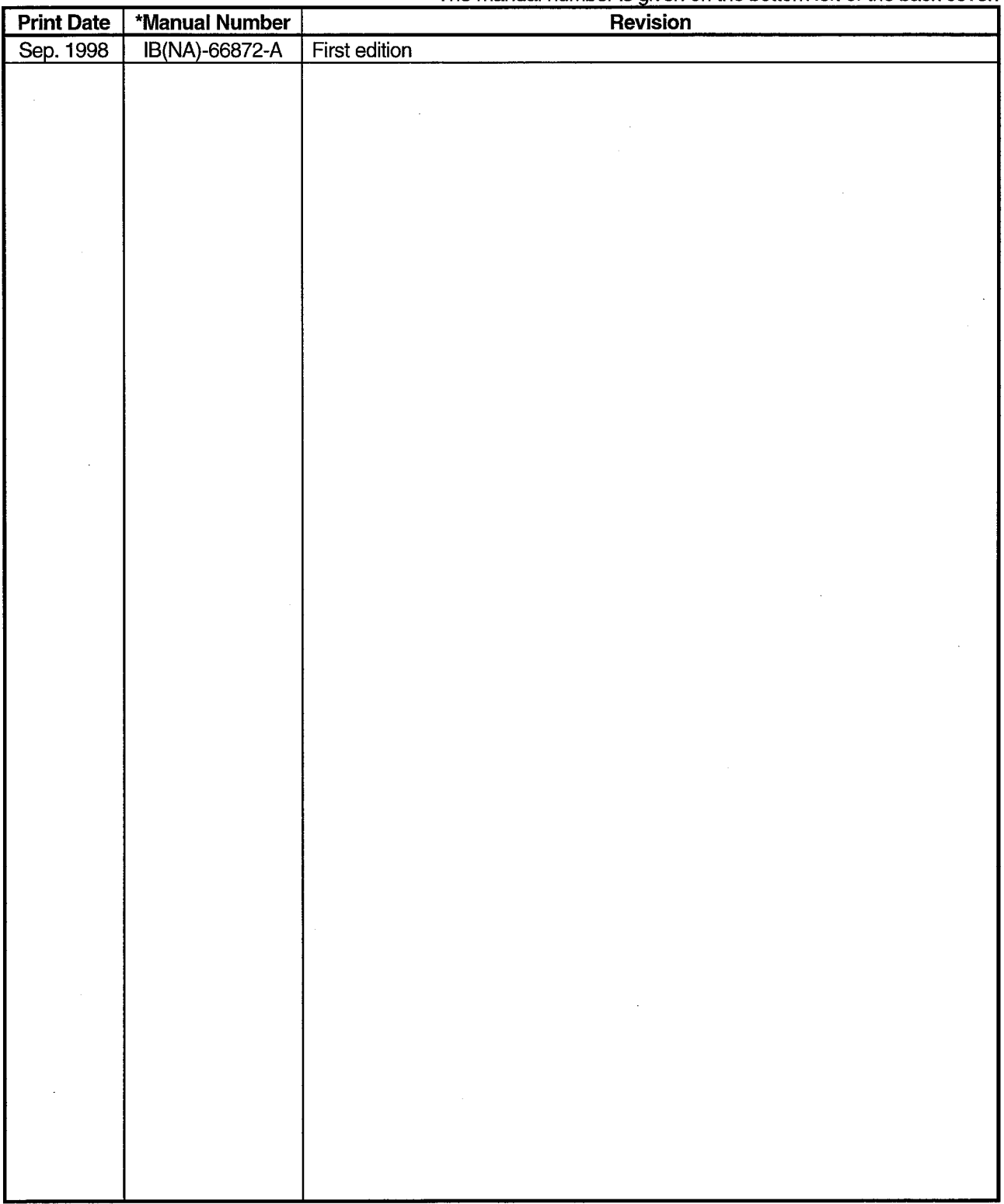

This manual confers no industrial property rights or any rights of any other kind, nor does it confer any patent<br>licenses. Mitsubishi Electric Corporation cannot be held responsible for any problems involving industrial property rights which may occur as a result of using the contents noted in this manual.

© 1998 MITSUBISHI ELECTRIC CORPORATION

## **INTRODUCTION**

Thank you for choosing the type SW1D5F-CSKP-E Communication Support Tool.

This manual describes the MELSEC Data Link Library included in the Communication Support Tool.

Before using the Communication Support Tool, carefully read the manual to familiarize yourself with its functions.

Please make this manual available to the end user.

## **TRADEMARK**

Microsoft Windows, Visual Basic, and Visual C<sup>++</sup> are registered trade marks of Microsoft Corporation, U.S.A.

Ethernet is registered trademark of XEROX Corporation.

Corporate or product names described in this manual are registered by respective owners.

## **CONTENTS**

 $\sim$ 

Ġ

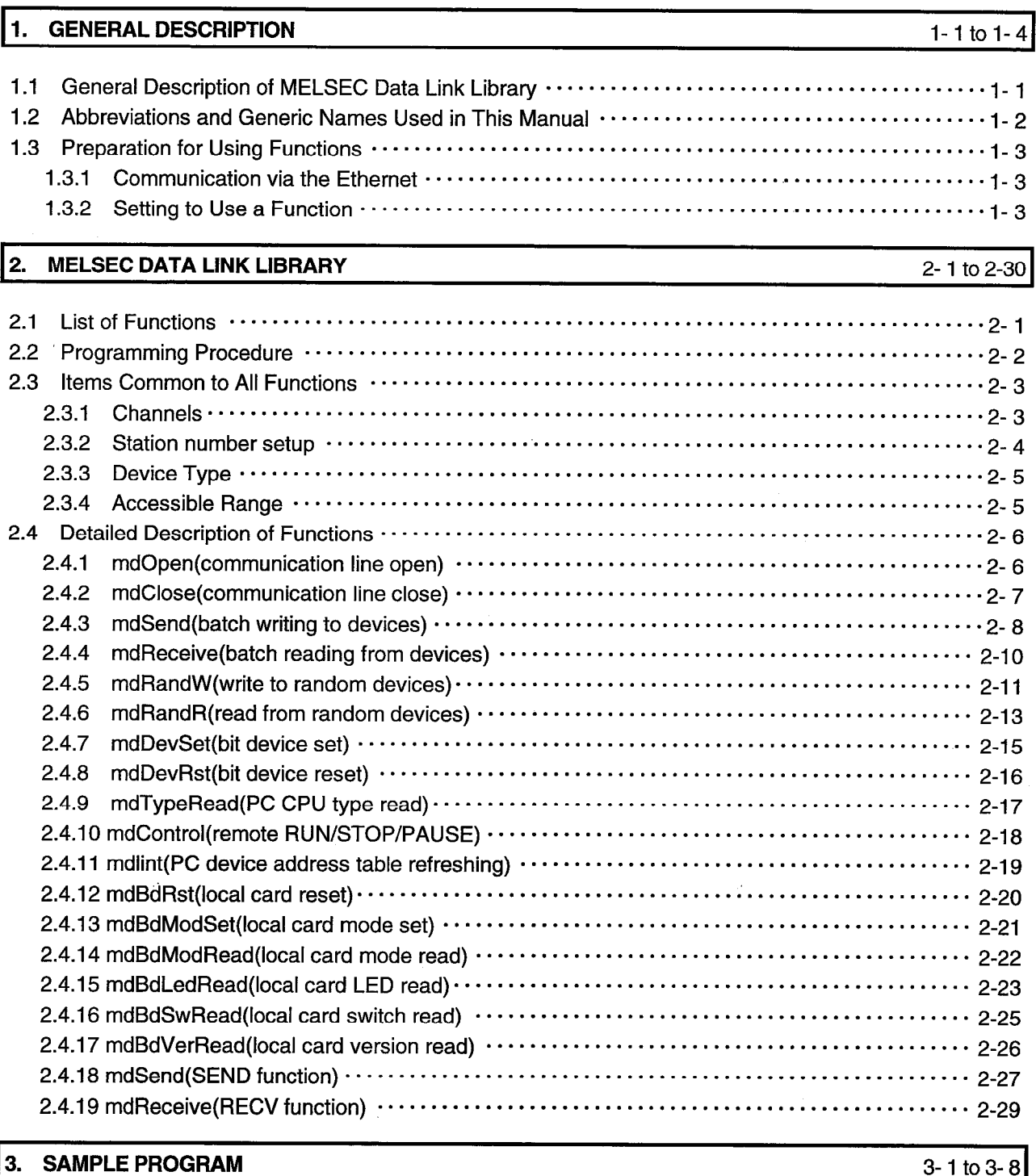

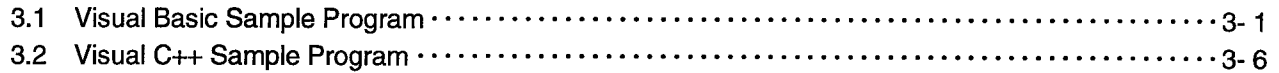

## **1. GENERAL DESCRIPTION**

#### $\mathbf 1$ . **GENERAL DESCRIPTION**

This chapter outlines the operation of the functions provided by the MELSEC Data Link Library.

## 1.1 General Description of MELSEC Data Link Library

The functions in the data link library are used for creating a user program that communicates with a programmable controller CPU. Using these functions, the user can program communication procedures without being concerned about differences in hardware configurations and communication protocols at different stations.

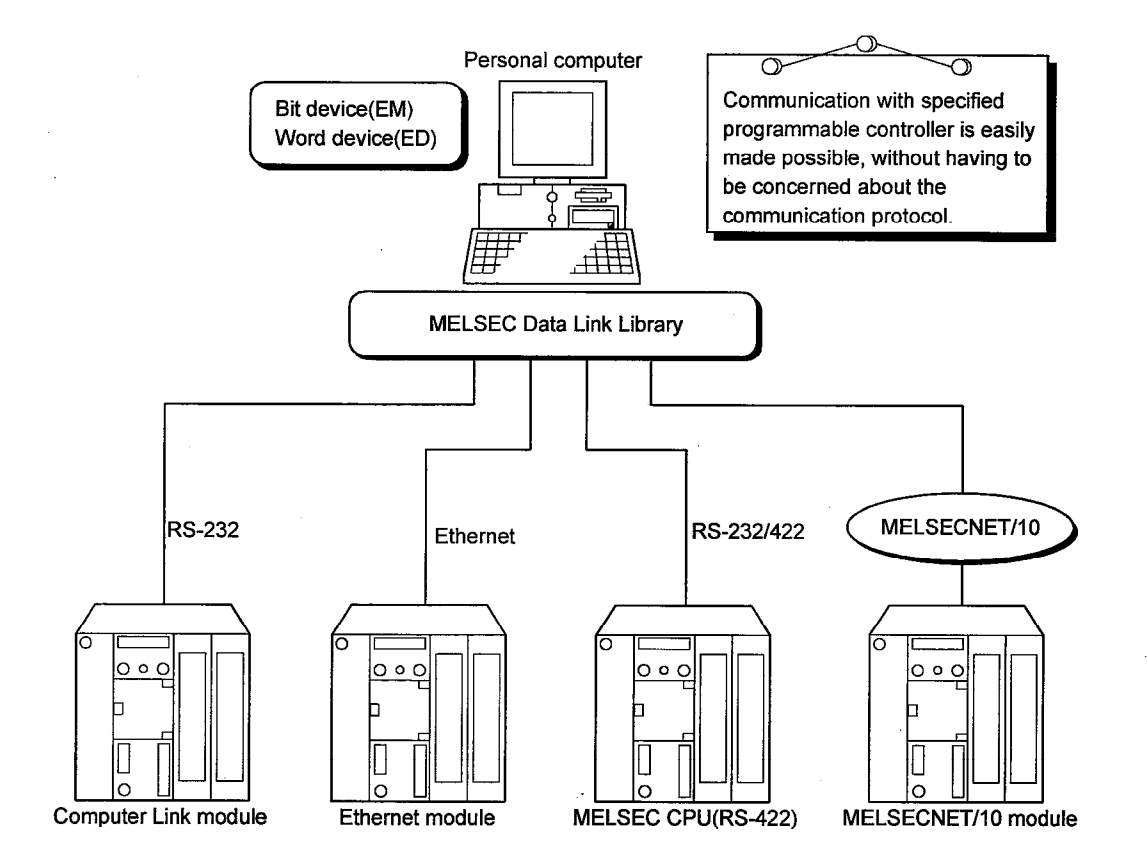

## 1.2 Abbreviations and Generic Names Used in This Manual

This manual generally uses the following abbreviations and generic names as it describes the type SW1D5F-CSKP-E Communication Support Tool.

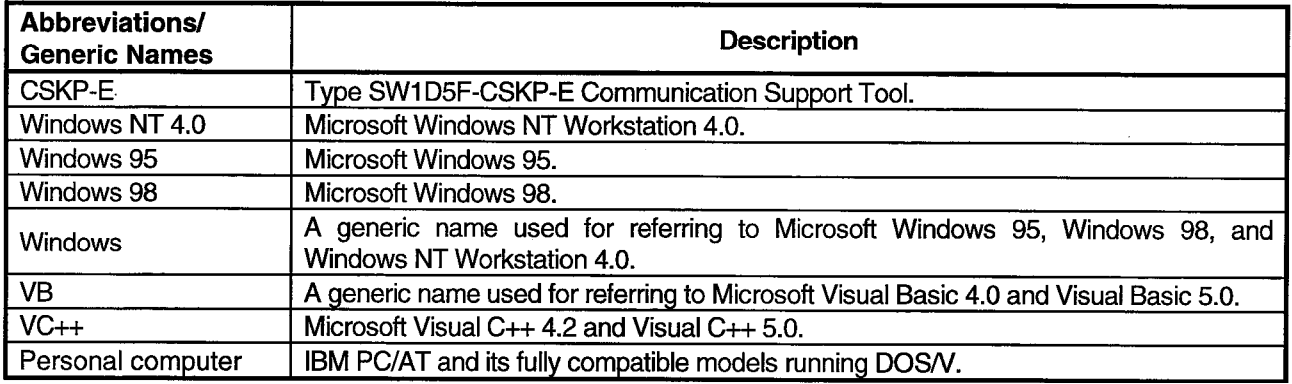

## **1. GENERAL DESCRIPTION**

#### 1.3 Preparation for Using Functions

Explanation is made for precautions in case a function is used.

## 1.3.1 Communication via the Ethernet

The function can be executed only when the target PC is in the RUN state. If the PC is not in the RUN state, an error is reported.

## 1.3.2 Setting to Use a Function

Carry out the following setting when a function is to be used.

## (1) If using Visual Basic 4.0

1) Start the Visual Basic 4.0, then select [File]-[Add File].

2) Select MDFUNC.BAS.

The file is stored at the following location during the installation: <user-specified-directory>-<COMMON>-<INCLUDE>

## (2) If using Visual Basic 5.0

1) Start the Visual Basic 5.0, then select [Project]-[Add Module].

2) Select "Existing" tab and then select "MDFUNC.BAS". The file MDFUNC, BAS is stored at the following location during the installation: <user-specified-directory> < COMMON> <INCLUDE>

## (3) If using Visual  $C_+ + 4.2$

- (a) In case of setting for Include File
	- 1) Start the Visual  $C++4.2$  and select  $[Tools]$ - $[Options]$ .
	- 2) Click the Directories tab, then select "Include Files" as the directory to be displayed.
	- 3) Double-click the item to be included.

The file MDFUNC.H is stored at the following location during the installation: <user-specified-directory>-<COMMON>-<INCLUDE>

4) Add the following line to the top of the program: #include<mdfunc.h>

- (b) In case of setting for Library File
	- 1) Start the Visual  $C_{+}$  + 4.2 and select **[Tools]-[Options].**
	- 2) Click the Directories tab, then select "Library File" as the directory to be displayed. Then set the library file. Library file setting procedure is similar to the include file setting procedure explained in (a).
	- 3) Open the work space to be created and then choose [Build]-[Setting].
	- 4) Click the Link tab, select "General" as the category, and "mdfunc32.lib" as the object/library modules.

## (4) If using Visual  $C_+$  + 5.0

- (a) In case of setting for include File
	- 1) Start the Visual  $C++5.0$  and select [Tools]-[Options].
	- 2) Click the Directories tab, then select "Include Files" as the directory to be displayed.
	- 3) Double-Click the item to be included.

The file **MDFUNC.H** is stored at the following location during the installation: <user- specified-directory>-<COMON>-<INCLUDE>

4) Add the following line to the top of the program: # include<mdfunc.h>

#### (b) In case of setting for Library File

1) start the Visual  $C++5.0$  and select [Tools]-[Options].

- 2) Click the Directories tab, then select "Library Files" as the directory to be displayed.
- 3) Open the work space to be created and then choose [Project]-[Settings].
- 4) Click the link tab, select "General" as the category, and "mdfunc 32.lib"as the object /library modules.

#### $\overline{2}$ **MELSEC DATA LINK LIBRARY**

This chapter describes the specifications of the functions provided by the MELSEC Data Link Library of the CSKP-E.

## 2.1 List of Functions

The following functions are provided by the MELSEC Data Link Library of the CSKP-E.

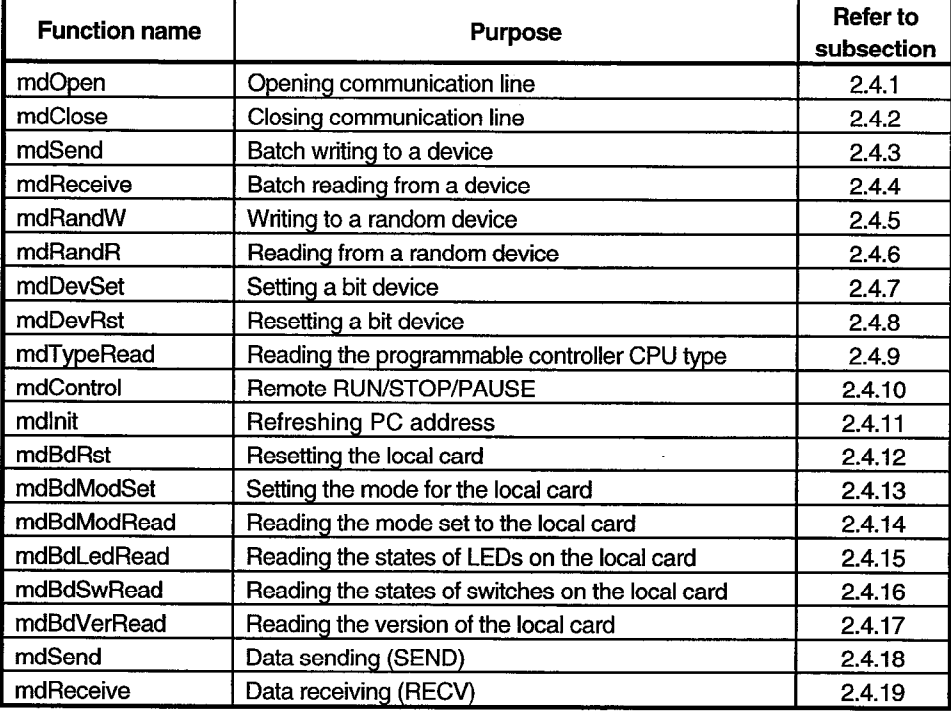

## 2.2 Programming Procedure

This section explains how to code programs using functions in the MELSEC data link library

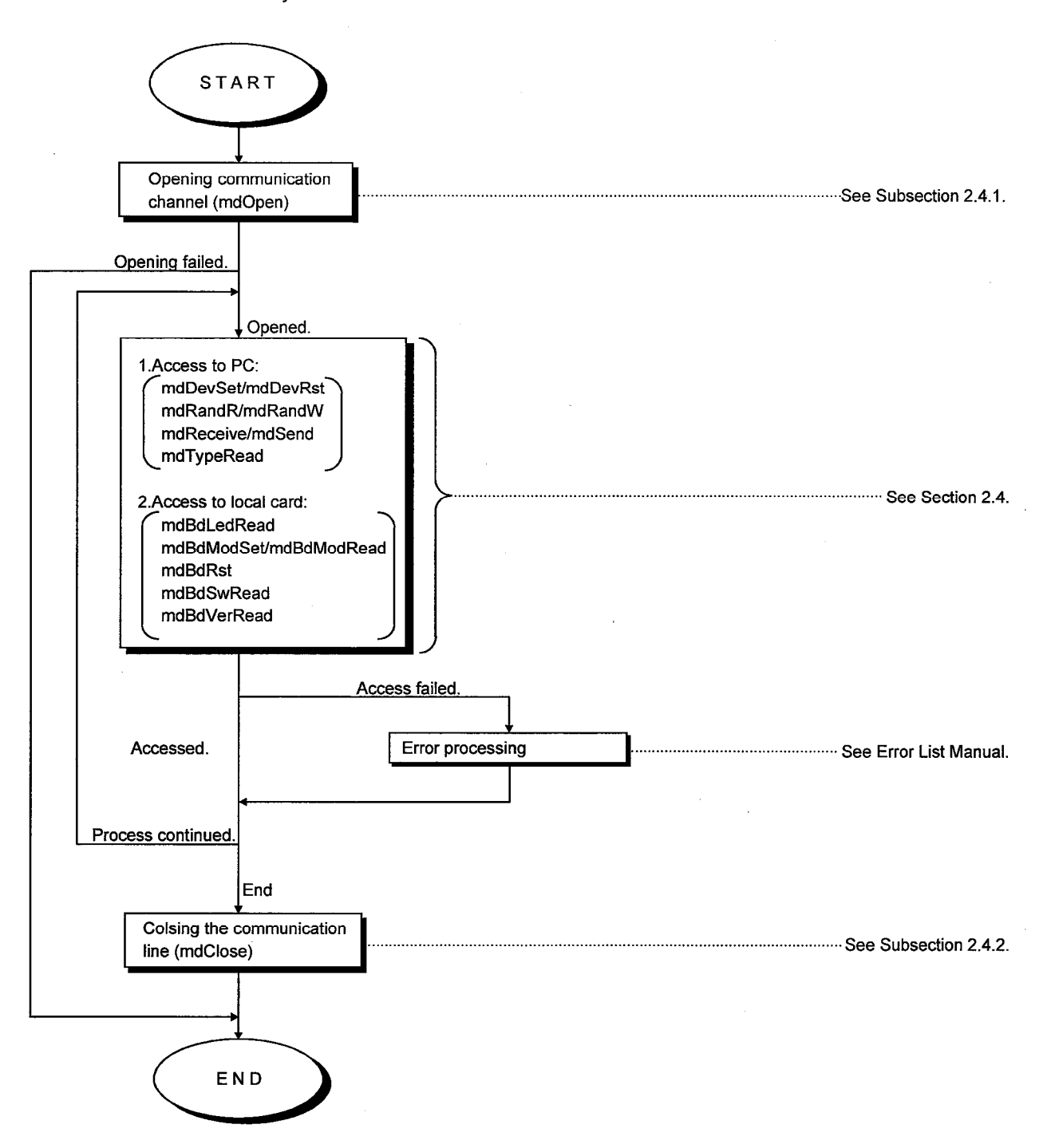

#### 2.3 Items Common to All Functions

This section describes items that are common to all functions in the MELSEC data link library.

## 2.3.1 Channels

The following channels are used by the functions in the MELSEC data library.

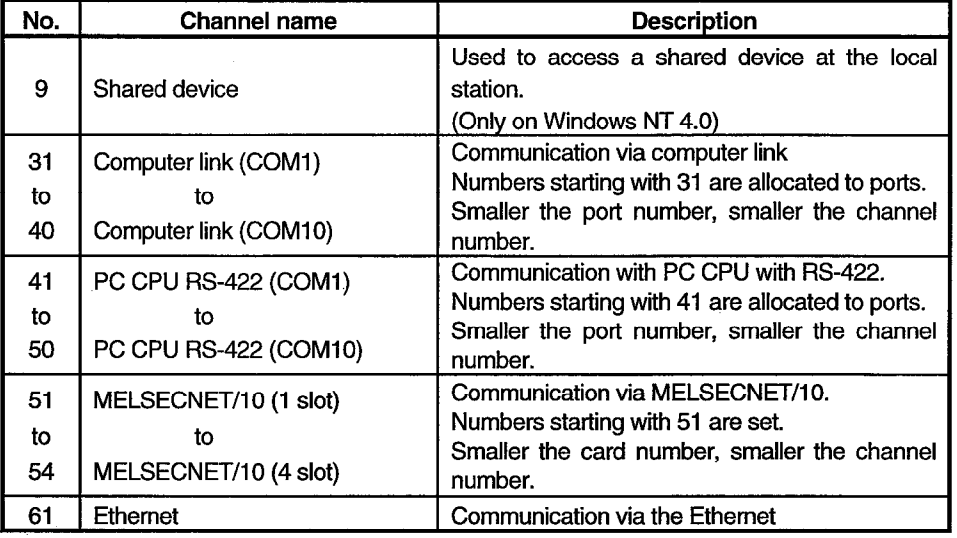

## **POINTS**

- . An EM or ED device can be set up on Windows NT 4.0 only using the Shared Device Server Utility. It cannot be set up on Windows 95 or 98.
- · To access an EM or ED device on another personal computer (another station), specify the channel number the MELSECENET/10 card uses as the communication channel.

![](_page_12_Figure_10.jpeg)

## 2.3.2 Station number setup

The table below shows how a station number is specified by functions

![](_page_13_Picture_27.jpeg)

![](_page_13_Figure_5.jpeg)

\*All station (0xF0) and group No. (0x81 to 0x89) specification<br>are vaild only when used with the SEND function (mdSend).

 $\ddot{\phantom{a}}$ 

## 2.3.3 Device Type

A device type specified when coding a function can be either a code number or a device name. For information on the accessibility of devices, see the CSKP-E Operation Manual.

![](_page_14_Picture_29.jpeg)

## 2.3.4 Accessible Range

For a description on the accessible range, refer to the CSKP-E Operation Manual.

## 2.4 Detailed Description of Functions

This section describes the functions in details. Each function is described in the alphabetic order of the function names.

## 2.4.1 mdOpen (communication line open)

## $\square$  Function

This function opens a communication line.

 $\square$  Format

**VB** 

![](_page_15_Picture_88.jpeg)

 $VC+$  +: ret = mdOpen(chan.mode.path):

![](_page_15_Picture_89.jpeg)

 $\square$  Explanation

- · This function opens a communication channel through an initialization procedure appropriate for the channel.
- · The ranges of the arguments are checked. If any error is found, the function returns an error code.

 $\square$  Returned value

Upon normal termination: Upon abnormal termination: The function returns 0. The function returns a value other than 0. (See the Error List Manual.)

 $\Box$  Related function

mdClose()

## POINT |

## 2.4.2 mdClose (communication line close)

#### $\Box$  Function

This function closes a communication line.

## $\square$  Format

![](_page_16_Picture_52.jpeg)

 $\square$  Explanation

This function closes an open channel in a way appropriate for the channel.

 $\square$  Returned value

![](_page_16_Picture_53.jpeg)

 $\Box$  Related function mdOpen()

## POINT |

#### 2.4.3 mdSend(batch writing to devices)

#### $\square$  Function

This function performs batch writing to a device.

## $\square$  Format

**VB** 

![](_page_17_Picture_68.jpeg)

 $VC+ +: ret = m dSend(path,stno,devtyp, size, data);$ 

![](_page_17_Picture_69.jpeg)

 $\square$  Explanation

This function is used to write data to the specified device.

The function checks the arguments. It also adds the head address and the size of the data written, both given by the arguments, to see if the sum of them indicates an address inside the memory allocated for the device.

· If the specified head address plus the size of the data written indicates an address outside the area in the memory allocated for the device, the function returns to the "size" field the maximum allowable size of the data written.

## $\square$  Returned value

Upon normal termination: Upon abnormal termination: The function returns 0. The function returns a value other than 0. (See the Error List Manual.)

 $\Box$  Related functions

mdOpen(), mdClose()

## **POINTS**

- If the communication driver returns an error code, the function returns that error code as is.
- When accessing the local station, specify 0xFF (255) as the station number. Specifying the actual station number will cause an error (-4).
- · When accessing a bit device, specify the head device number as follows: Ethernet or computer link: Multiple of 16 (0, 16, 32, ...)
	- Other than above: Multiple of 8 (0, 8, 16, ...)
- . Be aware that writing data in a block to which an extended comment is assigned (extended file register) will erase the extended comment information.
- · Be aware that wiring data in a block that overlaps with the Sub 2 and Sub 3 program setting areas (extended file register) will erase the Sub 2 and Sub 3 programs.

**OUT** 

## 2.4.4 mdReceive (batch reading from devices)

#### $\Box$  Function

This function performs a batch reading from a device.

#### $\square$  Format

![](_page_19_Picture_106.jpeg)

short \*size: Size (bytes) of the data read short datal 1: Data read (single precision integer array)

 $\square$  Explanation

. This function is used to read data from the specified device.

- · The function checks the arguments. It also adds the head address and the size of the data read, both given by the arguments, to see if the sum of them indicates an address inside the memory allocated for the device.
- If the specified head address plus the size of the data read indicates an address outside the area in the memory allocated for the device, the function returns to the "size" field the maximum allowable size of the data read.
- $\square$  Returned value

Upon normal termination: Upon abnormal termination:

The function returns 0. The function returns a value other than 0. (See the Error List Manual.)

## $\Box$  Related function

mdOpen(), mdClose()

## **POINTS**

- If the communication driver returns an error code, the function returns that error code as is.
- When accessing the local station, specify 0xFF (255) as the station number.
- Specifying the actual station number will cause an error (-4).
- To access a bit device, specify the head device number by a multiple of 8 (0, 8, 16, so on). (For communication via the Ethernet or computer link, specify a multiple of 16.)

## 2.4.5 mdRandW (write to random devices)

## $\square$  Function

This function is used to write data to randomly-specified devices.

## $\square$  Format

![](_page_20_Picture_41.jpeg)

 $\square$  Explanation

- This function is used to write data to randomly-specified devices.

Randomly-specified device (dev[])

![](_page_20_Picture_42.jpeg)

· The number of blocks should be specified with a number between 1 and 32767.

## $\square$  Specifying method

Example: Setting M100 through M115 to OFF and writing 10, 200, 300, and 400 respectively to D10, D11, D12, and D13

## Randomly-specified device

![](_page_21_Picture_78.jpeg)

#### Data written

![](_page_21_Picture_79.jpeg)

## $\Box$  Returned value

Upon normal termination: Upon abnormal termination: The function returns 0. The function returns a value other than 0. (See the Error List Manual.)

## POINTS

- If the communication driver returns an error code, the function returns that error code as is.
- · When accessing the local station, specify 0xFF (255) as the station number. Specifying the actual station number will cause an error (-4).
- Be aware that writing data in a block to which an extended comment is assigned  $\ddot{\phantom{a}}$ (extended file register) will erase the extended comment information.
- · Be aware that wiring data in a block that overlaps with the Sub 2 and Sub 3 program setting areas (extended file register) will erase the Sub 2 and Sub 3 programs.
- If an error happens when a random write operation is performed to "B" or "W" of the local station with the MELSECNET/10, the write operation to some of the blocks may be performed correctly while the write operation to the other blocks are performed incorrectly.

## 2.4.6 mdRandR (read from random devices)

## $\Box$  Function

This function is used for reading data from randomly-specified devices.

## $\square$  Format

**VB** 

![](_page_22_Picture_46.jpeg)

 $VC+$  +: ret = mdRandR(path,stno,dev,buf,bufsize);

![](_page_22_Picture_47.jpeg)

 $\square$  Explanation

· This function is used for reading data from randomly-specified devices.

## Randomly-specified device (dev[])

![](_page_22_Picture_48.jpeg)

- The number of blocks should be specified with a number between 1 and 32767.

## $\square$  Specifying method

Example: Reading current values of M100 to M115, D10 to D13, M0 to M13, and T10. Randomly-specified device

![](_page_23_Figure_4.jpeg)

bufsize value

(buf[0] to buf[6]=7) $\times$ 2=14

Data read storage area

![](_page_23_Picture_8.jpeg)

Data read

![](_page_23_Picture_73.jpeg)

## $\square$  Returned value

![](_page_23_Picture_74.jpeg)

## **POINTS**

If the communication driver returns an error code, the function returns that error code as is.

When accessing the local station, specify 0xFF (255) as the station number. Specifying the actual station number will cause an error (-4).

## **2. MELSEC DATA LINE LIBRARY**

## 2.4.7 mdDevSet (bit device set)

 $\square$  Function

This function sets a bit device.

## $\Box$  Format

**VB** 

![](_page_24_Picture_75.jpeg)

## $\square$  Explanation

· This function sets (ON) the specified bit device.

· Arguments are checked.

## $\square$  Returned value

Upon normal termination: Upon abnormal termination: The function returns 0. The function returns a value other than 0. (See the Error List Manual.)

#### $\Box$  Related functions

mdOpen(),mdClose(),mdDevRst()

## **POINTS**

· If the communication driver returns an error code, the function returns that error code as is.

When accessing the local station, specify 0xFF (255) as the station number. Specifying the actual station number will cause an error (-4).

IN

## 2.4.8 mdDevRst (bit device reset)

#### $\Box$  Function

This function resets a bit device.

## $\square$  Format

**VB** 

![](_page_25_Picture_93.jpeg)

Specified device number

## $\square$  Explanation

- This function resets (OFF) the specified bit device.

devno;

· The arguments are checked.

short

#### $\square$  Returned value

Upon normal termination: Upon abnormal termination: The function returns 0. The function returns a value other than 0. (See the Error List Manual.)

## $\square$  Related functions

mdOpen(), mdClose(), mdDevSet()

## **POINTS**

If the communication driver returns an error code, the function returns that error code as is

When accessing the local station, specify 0xFF (255) as the station number. Specifying the actual station number will cause an error (-4).

## 2.4.9 mdTypeRead (PC CPU type read)

#### $\square$  Function

This function reads information on the type of the programmable controller CPU.

## $\square$  Format

![](_page_26_Picture_63.jpeg)

## $\square$  Explanation

· This function reads information on the type of CPU in the specified PC.

![](_page_26_Picture_64.jpeg)

\*1 This code is returned only when this function is executed via a QE71 unit. When the communication is made through an QE71 unit, more detailed information on the type of the QnA CPU is not available.

## $\Box$  Returned value

Upon normal termination: Upon abnormal termination: The function returns 0. The function returns a value other than 0. (See the Error List Manual.)

## **POINT**

## 2.4.10 mdControl (remote RUN/STOP/PAUSE)

## $\Box$  Function

This function performs a remote RUN, STOP, or PAUSE.

 $\square$  Format **VB** 

![](_page_27_Picture_85.jpeg)

 $VC+$  +: ret = mdControl(path,stno,buf);

![](_page_27_Picture_86.jpeg)

 $\square$  Explanation

- · This function performs a remote RUN/STOP/PAUSE over the programmable controller CPU.
- · The specified codes are as follows:

![](_page_27_Picture_87.jpeg)

 $\square$  Returned value

Upon normal termination: Upon abnormal termination: The function returns 0. The function returns a value other than 0. (See the Error List Manual.)

## **POINTS**

- If the communication driver returns an error code, the function returns that error code as is.
- . An error is reported because the mdControl function provided for communication via the Ethernet or computer link does not support a remote PAUSE operation.
- . An error is reported because the mdControl function issued to the Ethernet unit does not support a remote RUN/STOP operation over the own station.

## 2. MELSEC DATA LINK LIBRARY

## 2.4.11 mdlnit (PC device address table refreshing)

#### $\Box$  Function

This function refreshes the PC device address table.

## $\square$  Format

![](_page_28_Picture_50.jpeg)

## $\square$  Explanation

This function refreshes the PC device address table (MELSEC data link library internal data).

## $\square$  Returned value

Upon normal termination: Upon abnormal termination:

The function returns 0. The function returns a value other than 0. (See the Error List Manual.)

## 2.4.12 mdBdRst (local card reset)

## $\square$  Function

This function resets the local card.

## $\square$  Format

![](_page_29_Picture_78.jpeg)

VC

## $\square$  Explanation

- · This function resets the local card and reads mode data in the registry to set it to the local card.
- · If the local card is the management station, the function reads a link parameter in the registry to set it to the local card.

## $\square$  Returned value

![](_page_29_Picture_79.jpeg)

## **POINTS**

- If the communication driver returns an error code, the function returns that error code as is.
- · To any other application program that was accessing another station through the card reset, the function returns the card reset error code (9922H).
- · The MELSECNET/10 driver clears the buffer by releasing data sent from another station with SEND.
- . After being reset and until a mode is set, the local card is disconnected from data links with networks.

## 2.4.13 mdBdModSet (local card mode set)

 $\mathcal{L}$ 

#### $\square$  Function

This function sets a mode for the local card.

## $\square$  Format

![](_page_30_Picture_114.jpeg)

## $\square$  Explanation

This function resets and then sets a mode for the local card.

## Mode:

Link mode

## 0: on-line

- (with automatic return)
- 2: off-line
- 3: forward loop test
- 4: reverse loop test
- 5: station-to-station test (master stations)
- 6: station-to-station test (slave stations)
- 7: self-loopback test
	- (internal)
- 8: self-loopback test (internal)
- $9:$  hardware test

## $\square$  Returned value

Upon normal termination: Upon abnormal termination:

 $\ddot{\phantom{a}}$ 

The function returns 0. The function returns a value other than 0. (See the Error List Manual.)

## $\Box$  Related function mdBdModRead()

## **POINT**

#### 2.4.14 mdBdModRead (local card mode read)

#### $\square$  Function

This function reads the mode set to the local card.

## $\Box$  Format

![](_page_31_Picture_108.jpeg)

## $\square$  Explanation

This function reads the registry to find out the mode set to the local card.

Mode:

## Link mode

- 0: on-line
	- (with automatic return)
- 2: off-line
- 3: forward loop test
- 4: reverse loop test
	- 5: station-to-station test (master stations)
	- 6: station-to-station test (slave stations)
	- 7: self-loopback test (internal)
	- 8: self-loopback test (internal)
	- 9: hardware test

#### $\square$  Returned value

Upon normal termination: Upon abnormal termination: The function returns 0. The function returns a value other than 0. (See the Error List Manual.)

 $\square$  Related function mdBdModSet()

## **POINT**

## 2.4.15 mdBdLedRead (local card LED read)

## $\square$  Function

This function reads the states of the LEDs on the local card.

## $\Box$  Format

![](_page_32_Picture_31.jpeg)

## $\square$  Explanation

This function reads the states (lit/unlit) of the LEDs on the local card.

![](_page_33_Picture_36.jpeg)

 $\square$  Returned value

Upon normal termination: Upon abnormal termination: The function returns 0. The function returns a value other than 0. (See the Error List Manual.)

## POINT |

## 2.4.16 mdBdSwRead (local card switch read)

#### $\square$  Function

This function reads the states of switches on the local card.

## $\square$  Format

 $\mathsf{V}$ 

![](_page_34_Picture_84.jpeg)

## $\square$  Explanation

.This function gives the information on the following by reading the states of switches on the local card: station number, card number, card identification, and I/O address.

![](_page_34_Picture_85.jpeg)

 $\overline{\ }$ Value of upper two digits in 2-port address e.g. "C8H" for C8000H

 $\mathbb{R}^2$ 

 $*_{2}$ Value of I/O port address

#### $\square$  Returned value

Upon normal termination: Upon abnormal termination: The function returns 0. The function returns a value other than 0. (See the Error List Manual.)

## **POINT**

## 2.4.17 mdBdVerRead (local card version read)

#### $\square$  Function

This function reads information on the version of the local card.

#### $\square$  Format

٦

![](_page_35_Picture_65.jpeg)

## $\square$  Explanation

· This function reads information on the version of the local card.

![](_page_35_Picture_66.jpeg)

\*1 0080H: complete 2-port type

 $\square$  Returned value

Upon normal termination: Upon abnormal termination: The function returns 0. The function returns a value other than 0. (See the Error List Manual.)

## **POINT**

## 2.4.18 mdSend (SEND function)

#### $\square$  Function

This function is used to send data.

## $\Box$  Format

**VB** 

![](_page_36_Picture_59.jpeg)

 $VC+$  +: ret = mdSend(path,stno,devtyp,size,data);

![](_page_36_Picture_60.jpeg)

 $\square$  Explanation

- · This function supports the RECV instruction, an exclusive instruction for the QnA MELSECNET/10 network system.
- · As the device type, specify 101 for "arrival acknowledgment required" or 102 for "arrival acknowledgment not required.
- · Specify the channel number as follows.

![](_page_36_Figure_13.jpeg)

 $2 - 27$  $\sim$   $\alpha$ 

## □ Returned value

Upon normal termination: Upon abnormal termination: The function returns 0. The function returns a value other than 0. (See the Error List Manual.)

## $\Box$  Related functions

mdOpen(), mdClose()

## **POINTS**

 $\sim$ 

· If the communication driver returns an error code, the function returns that error code as is.

- An error will occur if a transmission is instructed specifying a channel currently in use.

The size (number of bytes) of the data sent should be an even number.

## 2.4.19 mdReceive (RECV function)

## $\square$  Function

This function is used to receive data.

## $\square$  Format

**VB** 

![](_page_38_Picture_66.jpeg)

 $VC+$  +: ret = mdReceive(path,stno,devtyp,size,data);

![](_page_38_Picture_67.jpeg)

 $\square$  Explanation

· This function supports the RECV instruction, an exclusive instruction for the QnA MELSECNET/10 network system.

· Specify 101 as the device type.

Specify Ffh as the station number.

· Specify the channel number as follows.

number for the channel used for receiving data (1 to 8)

. The data received is stored in the receiving buffer as follows.

![](_page_38_Figure_16.jpeg)

## $\square$  Returned value

Upon normal termination: Upon abnormal termination: The function returns 0. The function returns a value other than 0. (See the Error List Manual.)

 $\square$  Related functions

mdOpen(), mdClose()

## POINTS

- If the communication driver returns an error code, the function returns that error code as is.
- · Up to 128 pieces of received data can be stored [the total for all receiving channels (No. 1 through 8)].
- Any further data cannot be recorded in the receive data buffer.

This chapter provides sample programs in the VB and  $VC+ +$ .

#### 3.1 Visual Basic Sample Program

This is a sample program to read the data register (D) of the sequencer CPU through a computer link channel.

This sample program was created using Visual Basic 4.0 (32-bit version).

## (1) How to use

When a form is loaded, mdOpen is implemented through the computer link channel. When you click the "Read Test" button on the display, mdReceive executes, and when it succeeds in a readout, the readout data is indicated in the Read Data indication column.

When the "End" button is clicked, mdClose executes to close the test program. If an error occurs when a function is executed, an error message with an error code is indicated.

Eliminate the error cause, consulting the list of errors.

If an error occurs when the "Read Test" button is clicked, clear the Read Data indication column.

Before executing this test program, assign the information to the logic code 0 using the computer link utility (See CSKP-E Operating Manual).

In addition, carry out testing after confirming that the communication is in a normal condition.

## (2) Listing of sample files

Sample files are installed in the following folders by default:

C:\MELSEC\COMMON\SAMPLE\VB\DemoPro.vbp Project file

C:\MELSEC\COMMON\SAMPLE\VB\Demo.frm Source file C:\MELSEC\COMMON\SAMPLE\VB\Mdfunc.bas Header file

In addition, when an Ethernet channel is used, a sample file of the ladder program for the sequencer CPU for mounting an Ethernet unit is installed below the C:\MELSEC\COMMON\SAMPLE\GPP folder. (For further details, see Ethernet Unit Manual)

(3) Screen

![](_page_40_Picture_20.jpeg)

Readout data is indicated in this area.

Readout execution button

Closing button

#### (4) Program

**MELSEC Communication Function Test Program** 'Definition "\*\* you replace the comment for computer link and "\*\* use the comment for other communications. "\*\* You change the logical station number. "\*\* This program reads the data for device type D0. "\*\* If you want to execute read for other device, \*\* prease refer the programing manual and change the device name device number. 'Computer link(COM1) Const CHAN  $UC24QC24 = 31$ 'channel number for Computer link(COM1) Const MODE\_DUMMY = -1 'mode(dummy) (select -1) Const STNO\_LOGIC =  $0$ 'logical station number(0) Const DEVTYPE\_ $D = 13$ 'device name (D) Const DEVNO\_0 =  $0$ 'device number Const SIZE  $2$  BYTES = 2 '2 bytes "\*\* If you want to test the program for Ethernet Communication, "\*\* you replace the comment for Ethernet Communication and "\*\* use the comment for other communications. "\*\* You change the logical station number. "\*\* This program reads the data for device type D0. "\*\* If you want to execute read for other device, "\*\* prease refer the programing manual and change the device name, device number. 'Ethernet Communication 'Const CHAN ETHERNET = 61 'channel number for Ethernet Communication 'Const MODE\_DUMMY = -1 'mode(dummy) (select -1) 'Const STNO\_LOGIC = 0 'logical station number(0) 'Const DEVTYPE\_D = 13 'device name (D) 'Const DEVNO\_0 =  $0$ 'device number 'Const SIZE 2 BYTES = 2 '2 bytes "\*\* If you want to test the program for PLC RS-422 Communication, "\*\* you replace the comment for PLC RS-422 Communication and "\*\* use the comment for other communications. "\*\* You change the network number and the station number. "\*\* This program reads the data for device type D0. "\*\* If you want to execute read for other device, "\*\* prease refer the programing manual and change the device name, device number. 'PLC RS-422 Communication(COM1) 'Const CHAN\_RS422 =  $41$ 'channel number for PLC RS-422 Communication 'Const MODE DUMMY = -1 'mode(dummy) (select -1) 'Const STNO SELFSTATION = 255 'local station number(network number and staton number, or stationnumber) 'Const DEVTYPE\_D = 13 'device name (D) 'Const DEVNO  $0 = 0$ device number 'Const SIZE\_2\_BYTES = 2 '2 bytes

"\*\* If you want to test the program for MELSECNET(II) Communication, "\*\* you replace the comment for MELSECNET(II) Communication and "\*\* use the comment for other communications. "\*\* You change the station number. "\*\* This program reads the data for device type W0. "\*\* If you want to execute read for other device, \*\* prease refer the programing manual and change the device name, device number. 'MELSECNET(II) Communication 'Const CHAN MNET2 = 21 'channel number for MELSECNET(II) Communication 'Const MODE DUMMY = -1 'mode(dummy) (select -1) 'Const STNO\_SELFSTATION = 255 'local station number 'Const DEVTYPE\_W = 24 'device name (W) 'Const DEVNO  $0 = 0$ 'device number 'Const SIZE\_2\_BYTES = 2 '2 bytes "\*\* If you want to test the program for MELSECNET/10 Communication, "\*\* you replace the comment for MELSECNET/10 Communication and "\*\* use the comment for other communications. \*\* You change the network number and the station number. "\*\* This program reads the data for device type W0. "\*\* If you want to execute read for other device, "\*\* prease refer the programing manual and change the device name, device number. 'MELSECNET/10 Communication 'Const CHAN MNET10 = 51 'channel number for MELSECNET/10 Communication 'Const MODE DUMMY = -1 'mode(dummv) (select -1) 'Const STNO\_SELFSTATION = 255 'local station number(network number and staton number) 'Const DEVTYPE W = 24 'device name (W) 'Const DEVNO  $0 = 0$ 'device number 'Const SIZE\_2\_BYTES = 2 '2 bytes "\*\* If you want to test the program for Shared device Communication, "\*\* vou replace the comment for Shared device Communication and "\*\* use the comment for other communications. \*\* You change the network number and the station number. "\*\* This program reads the data for device type ED0. "\*\* If you want to execute read for other device. \*\* prease refer the programing manual and change the device name.device number. 'Shared device Communication 'Const CHAN  $EMED = 9$ 'channel number for Shared device Communication 'Const MODE DUMMY = -1 'mode(dummy) (select -1) 'Const STNO\_SELFSTATION = 255 'local station number(network number and staton number, or stationnumber) 'Const DEVTYPE\_ED = 32000 'device name (ED0) 'Const DEVNO\_0 = 0 'device number 'Const SIZE  $2$  BYTES = 2 '2 bytew 'common parameter Dim Path As Long 'opend loop path pointer Dim buf(128) As Integer 'read dat (single precision) Private Sub EndBtn Click() 'local parameter Dim Ret As Integer 'returan value

```
MELSEC
```

```
'close the channel
    Ret = mdClose(Path)If (Ret < 0) Then
        MsgBox "Channel Close Error: " & "Error Code = " & Ret
    End If
    End
End Sub
Private Sub Form_Load()
    'local parameter
    Dim Chan As Integer
                                 'channel number
    Dim Mode As Integer
                                  'mode
    Dim Ret As Integer
                                 'return value
    'open the chanel
    "** open the computer link,
    "** If you want to execute open for other communicaton,
    "** prease change the channel number.
    Chan = CHAN_UC24QC24Mode = MODE_DUMMY
    Ret = mdOpen(Chan, Mode, Path)
    If (Pet \gg 0) And (Pet \gg 66) Then
        MsgBox "Channel Open Error: " & "Error Code = " & Ret
        Fnd
    End If
End Sub
Private Sub ReadBtn_Click()
    'local parameter
    Dim Stno As Integer
                                 'station number
    Dim Devtyp As Integer
                                 'device name
    Dim devno As Integer
                                 'device number
                                'date size (bytes)
    Dim size As Integer
                                 'returan value
    Dim Ret As Integer
    'read the chanel
```
Stno = STNO\_LOGIC Devtyp = DEVTYPE\_D  $devno = DEVNO_0$ size = SIZE\_2\_BYTES

 $3 - 4$ 

 $\bar{z}$ 

```
Ret = mdReceive(Path, Stno, Devtyp, devno, size, buf(0))
If Ret = 0 Then
    'show data
    RdData.Caption = but(0)Else
    MsgBox "Read Error: " & "Error Code = " & Ret
    clear
    RdDat.Caption = ""
```
End If

End Sub

## (5) In case it is used through other channels

Change to the channel and the information on the device for testing the constantdeclaration area, and execute after changing an argument value to a function in the program.

#### 3.2 Visual C++ Sample Program

This sample program is capable of reading the data register of a sequencer CPU in an Ethernet channel.

## (1) How to use

This sample program operates by creating the execution module with VC++. When the program is executed, it implements mdOpen through the Ethernet channel. After that, the program is implemented, and the readout data is indicated in the screen if the readout is successful.

Then, mdClose executes to close the program.

If an error occurs when a function is implemented, an error message with an error code is indicated. Eliminate the error cause, consulting the list of errors.

#### (2) Listing of sample files

Sample files are installed in the following folder by default:

C:\MELSEC\COMMON\SAMPLE\VC\SmpE71.C Source file In addition, when an Ethernet channel is used, a sample file of the ladder program forthe sequencer CPU for mounting an Ethernet unit is installed below the C:\MELSEC\COMMON\SAMPLE\VB\GPP folder. (For further details, see Ethernet Unit Manual)

#### (3) Screen

A sample output is indicated when a sample program is implemented. Readout data is indicated as shown in the following screen.

![](_page_45_Picture_67.jpeg)

 $\hat{\mathcal{A}}$ 

## (4) Program

![](_page_46_Picture_22.jpeg)

 $\bar{z}$ 

 $\bar{z}$ 

 $\bar{1}$ 

![](_page_47_Picture_23.jpeg)

## (5) In case it is used through other channels

Change to the channel and the information on the device for testing the constantdeclaration area, and execute after changing an argument value to a function in the program.

 $\frac{1}{2}$  $\label{eq:2.1} \frac{1}{\sqrt{2\pi}}\int_{0}^{\infty} \frac{1}{\sqrt{2\pi}}\left(\frac{1}{\sqrt{2\pi}}\right)^{2\alpha} \frac{1}{\sqrt{2\pi}}\left(\frac{1}{\sqrt{2\pi}}\right)^{\alpha} \frac{1}{\sqrt{2\pi}}\left(\frac{1}{\sqrt{2\pi}}\right)^{\alpha} \frac{1}{\sqrt{2\pi}}\left(\frac{1}{\sqrt{2\pi}}\right)^{\alpha} \frac{1}{\sqrt{2\pi}}\left(\frac{1}{\sqrt{2\pi}}\right)^{\alpha} \frac{1}{\sqrt{2\pi}}\left(\frac{1}{\sqrt{2\pi}}\$ 

 $\label{eq:2.1} \frac{1}{\sqrt{2\pi}}\int_{\mathbb{R}^3}\frac{1}{\sqrt{2\pi}}\int_{\mathbb{R}^3}\frac{1}{\sqrt{2\pi}}\int_{\mathbb{R}^3}\frac{1}{\sqrt{2\pi}}\int_{\mathbb{R}^3}\frac{1}{\sqrt{2\pi}}\int_{\mathbb{R}^3}\frac{1}{\sqrt{2\pi}}\frac{1}{\sqrt{2\pi}}\frac{1}{\sqrt{2\pi}}\frac{1}{\sqrt{2\pi}}\frac{1}{\sqrt{2\pi}}\frac{1}{\sqrt{2\pi}}\frac{1}{\sqrt{2\pi}}\frac{1}{\sqrt{2\pi}}$ 

# Type SW1D5F-CSKP-E Basic Communication Support Tool Programming Manual

![](_page_49_Picture_49.jpeg)

CODE

1LMS36

IB(NA)66872-A(9809)MEE

## ITSUBISHI ELECTRIC CORPORATION

HEAD OFFICE : MITSUBISHI DENKI BLDG MARUNOUCHI TOKYO 100-8310 TELEX : J24532 CABLE MELCO TOKYO NAGOYA WORKS : 1-14 , YADA-MINAMI 5 , HIGASHI-KU, NAGOYA , JAPAN

> When exported from Japan, this manual does not require application to the Ministry of International Trade and Industry for service transaction permission.